## オーディオ実験室収載

# Sonica DAC の導入(6)  $-\text{USB}$  入力 $(3)$

## 1.はじめに

[前報](http://audiokenkyu.sakura.ne.jp/wordpress/wp-content/uploads/2016/08/b2ef777d3617bd3064df4d8160f5baa8.pdf)(5)に引き続き、USB 入力について確認していきます。

## 2.Sonica DAC の試聴方法

 今回は Sonica DAC の多様な入力方法のうち、USB 入力について試聴しますが、前 報(5)に引き続き、ネットからのストリーミング再生を行います。 スピーカーは、FAL C90EXW とし、DAC を使用中の micro iDSD BL から Sonica DAC に替え、音源は PrimeSeat のオンデマンド再生を行います。Sonica DAC の USB 入力の前には、micro iDSD BL と同様、iPurifier 2(TypeB)を挿入します。

#### 3.Sonica DAC の試聴結果

 Sonica DAC のドライバーはインストール済み、Sonica DAC を規定値に指定済みで すので、PrimeSeat のオンデマンド再生はすぐに可能となりました。なお、しばら くの間、PrimeSeat の再生をやっていませんでしたので、PrimeSeat の再生ソフト の更新を要求されました。更新後、オーディオ設定でドライバーを OPPO のドライ バーに指定しますと、再生が可能となりました。

音源は、ヴァイオリンがダニエル・ホープ、広上淳一指揮の NHK 交響楽団で、ブ ルッフのヴァイオリン協奏曲 第1番 やベートーヴェンの交響曲 第7番の他、無料 公開の学生オーケストラの 5.6MHzDSD サンプル音源などをいくつか聴いていきま した。

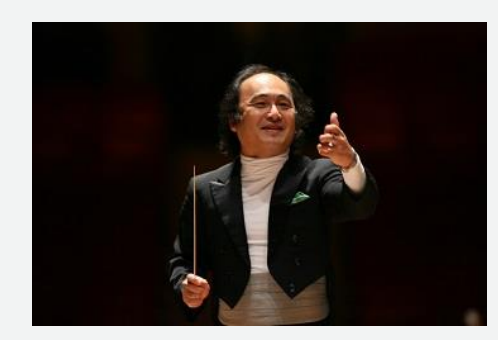

学生オーケストラなども、演奏の良しあしは別として、いずれも DSD 音源らしく、 ライブ感もあって空間表現が良く、こういった試みの将来性が楽しみです。これまで ところ、PrimeSeat では無料のサンプル音源しか聴いてきていませんが、この分だ と RCO の有料音源も聴いてみないといけないと考えています。

## 4.まとめ

 PrimeSeat の再生では、PrimeSeat の再生ソフトの更新を行い、OPPO のドライバ ーに指定して、PrimeSeat の 5.6MHzDSD 音源の再生が可能であり、DSD 音源らし い緻密な音が楽しめました。